# **1Z0-821Q&As**

Oracle Solaris 11 System Administration

### **Pass Oracle 1Z0-821 Exam with 100% Guarantee**

Free Download Real Questions & Answers **PDF** and **VCE** file from:

**https://www.leads4pass.com/1z0-821.html**

100% Passing Guarantee 100% Money Back Assurance

Following Questions and Answers are all new published by Oracle Official Exam Center

**C** Instant Download After Purchase

**83 100% Money Back Guarantee** 

365 Days Free Update

**Leads4Pass** 

800,000+ Satisfied Customers

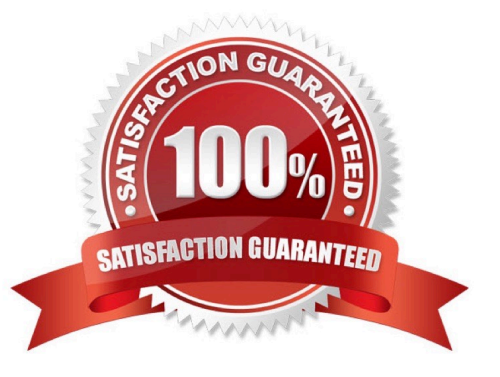

## **Leads4Pass**

#### **QUESTION 1**

You are logged in as root to a newly installed Solaris 11 system. You issue the command useradd -d, and then examine the /usr/sadm/defadduser file. This file includes the entry defshell=/bin/sh. Which shell will now be the default for the next account created?

A. bash shell

B. C shell

C. korn shod

D. bourne shell

Correct Answer: A

Oracle Solaris 11 introduces user environment and command-line argument changes that include the following:

\*

Shell changes - The default shell, /bin/sh, is now linked to ksh93. The default user shell is the Bourne-again (bash) shell.

\*

\*

\*

The legacy Bourne shell is available as /usr/sunos/bin/sh.

The legacy ksh88 is available as /usr/sunos/bin/ksh from the shell/ksh88 package.

Korn shell compatibility information is available in /usr/share/doc/ksh/COMPATIBILITY.

#### **QUESTION 2**

How are operating system updates distributed in the Oracle Solaris 11 environment?

A. Updates are only available to customers with an active support contract. The updates are distributed through the My Oracle Support web portal and installed in a central location. All software packages are then updated manually from the command line using the smpatch command.

B. Patches are download from http: //support.oracle.com either automatically or manually. All software packages are then updated manually from the command line using the smpatch or patchadd commands.

C. Software updates are published as packages to a repository. All software packages are then updated manually from the command line using the pkg command.

D. Software updates, published as packages to an OS image. All software packages are then updated manually from the command line using the pkg command.

Correct Answer: C

#### **https://www.leads4pass.com/1z0-821.html** 2024 Latest leads4pass 1Z0-821 PDF and VCE dumps Download

Updating all of the packages on your installed system ?To update all of the packages on your system that

have available updates, use the pkg update command, as follows:

# pkg update

**Leads4Pass** 

\*

\*

\*

Running this command updates packages that you might not otherwise consider updating, for example,

kernel components and other low-level system packages.

Adding or updating individual packages ?To add individual software packages, use the pkg install

command. Any dependent packages are also updated at the same time.

install package updates that deliver fixes?A pkg update operation might include bug fixes, so the operation is similar to applying a specific patch or patches in previous Oracle Solaris releases.

Note: The IPS interfaces first check for updates for currently installed packages before retrieving them via the network. By default, interfaces check repository catalogs in the following locations:

\*

The default installation repository at pkg.oracle.com/solaris/release.

\*

The support repository in My Oracle Support. This repository is restricted to users with Oracle Solaris 11 Express support contracts, and it contains packages with the latest bug fixes. For this reason, a support contract must be purchased for production deployments.

#### **QUESTION 3**

Which five statements describe options available for installing the Oracle Solaris 11operating system using the installation media?

A. You can perform a text or LiveCD installation locally or over the network.

B. The text Installer does not install the GNOME desktop. The GNOME desktop package must he added after you have installed the operating system.

C. The LiveCD Installation cannot be used to install multiple instances of Oracle Solaris.

D. The LiveCD installer cannot be used if you need to preserve a specific Solaris Volume Table of Contents (VTOC) slice in your current operating system.

E. The LiveCD Installer is for x86 platforms only.

F. The GUI installer cannot be used to upgrade your operating system from Solaris 10.

G. If you are installing Oracle Solaris 11 on an x86-based system that will have more than one operating system installed in it, you cannot partition your disk during the installation process.

H. The LiveCD installer can be used for SPARC or x86 platforms.

Correct Answer: ABDFH

**Leads4Pass** 

A: If the network is setup to perform automated installations, you can perform a text installation over the network by setting up an install service on the network and selecting a text installation when the client system boots.

B: After a fresh install of Solaris 11 express, only the console mode is activated. To add Gnome, simply do :

\$ sudo pkg install slim\_install

This will install additional packages that are not installed by default.

D: The text installer advantages over the GUI installer include:

\* In addition to modifying partitions, the text installer enables you to create and modify VTOC slices within the Solaris partition.

F: How do I upgrade my Solaris 10 or lower systems to Solaris 11?

Unfortunately, you CAN\\'T. There is no direct upgrade installer or other tool that will allow you to upgrade from earlier releases of Solaris to Solaris 11. This is primarily due to the vast changes in the packaging mechanism in Solaris 10.

#### **QUESTION 4**

Review the storage pool information: Choose the correct procedure to repair this storage pool.

```
pool: pool1<br>state: DEGRADED
status: One or more devices could not be opened. Sufficient replicas exist for
the pool to continue functioning in a degraded state.
action: Attach the missing device and online it using 'zpool online'.
see: http: //www.sun.com/msg/ZFS-8000-2Q
scan: none requested<br>config:
              STATE
                          READ
                                                  CKSUM
NAME
                                     WRITE
pool]
                                                  \mathcal{O}DEGRADED
                             \Omega\theta\tilde{0}mirror-0
                                       \OmegaDEGRADED
                             \Omega\circc3t3d0\Omega\thetaUNAVAIL
                                                    cannot open
  c3t4d0ONL INE
                             \Omega\Omega
```
A. Shut the system down, replace disk c3t3d0, and boot the system. When the system is booted, execute the zpool clear pool1 command.

B. Shut the system down, replace disk c3t3d0, and boot the system. When the system is booted execute the zpool online pool1 command.

C. Shut the system down, replace disk c3t3d0, and boot the system. When the system is booted, execute the zpool replace pool1 c3t3d0 command.

D. Shut the system down, replace disk c3t3d0, and boot the system. When the system is booted, execute the zpool replace pool1 c3t3d0 c3t3d0 command.

# **Leads4Pass**

#### Correct Answer: C

You might need to replace a disk in the root pool for the following reasons:

The root pool is too small and you want to replace it with a larger disk

The root pool disk is failing. In a non-redundant pool, if the disk is failing so that the system won\\'t boot,

you\\'ll need to boot from an alternate media, such as a CD or the network, before you replace the root pool

disk.

In a mirrored root pool configuration, you might be able to attempt a disk replacement without having to

boot from alternate media. You can replace a failed disk by using the zpool replace command.

Some hardware requires that you offline and unconfigure a disk before attempting the zpool replace

operation to replace a failed disk.

For example:

# zpool offline rpool c1t0d0s0

# cfgadm -c unconfigure c1::dsk/c1t0d0

# cfgadm -c configure c1::dsk/c1t0d0

# zpool replace rpool c1t0d0s0

# zpool online rpool c1t0d0s0

# zpool status rpool

SPARC# installboot -F zfs /usr/platform/`uname -i`/lib/

fs/zfs/bootblk /dev/rdsk/c1t0d0s0 x86# installgrub /boot/grub/stage1 /boot/grub/stage2 /dev/rdsk/c1t9d0s0

#### **QUESTION 5**

Which two accurately identify features of a Solaris 10 branded zone?

- A. executes in a Solaris 10 global zone
- B. is created by importing a Solaris 10 flash archive
- C. enables Linux binary applications to run unmodified
- D. provides a complete runtime environment for Solaris 9 applications
- E. allows a Solaris 10 global zone to be migrated into a Solaris 10 non-global zone on a Solaris 11 system

### **Leads4Pass**

#### Correct Answer: BE

B: It can be created by importing a Solaris 10 flash archive. You can use the Oracle Solaris Flash archiving tools to create an image of an installed system that can be migrated into a zone.

The system can be fully configured with all of the software that will be run in the zone before the image is created. This image is then used by the installer when the zone is installed.

Note: You can use alternate methods for creating the archive. The installer can accept the following archive formats:

\*

cpio archives

\*

gzip compressed cpio archives

\*

bzip2 compressed cpio archives

\*

pax archives created with the -x xustar (XUSTAR) format ?ufsdump level zero (full) backups

Note:

Branded zones that run an environment different that the OS release on the system

\*

The lx branded zone introduced in the Solaris 10 8/07 release provides a Linux environment for your applications and runs on x86 and x64 machines on the Oracle Solaris 10 OS.

\*

The solaris8 and solaris9 branded zones enable you to migrate an Oracle Solaris 8 or Oracle Solaris 9 system to an Oracle Solaris 8 or Oracle Solaris 9 Container on a host running the Oracle Solaris 10 8/07 Operating System or later Oracle Solaris 10 release.

\*

The Oracle Solaris 10 Container brand is available in OpenSolaris build 127. These branded zones host Oracle Solaris 10 user environments.

Note: One of the powerful features of Solaris 11 is the ability to run a Solaris 10 environment in a zone. Solaris 10 allows you to run Solaris 8 and 9 environments in zones, but only on SPARC.

[Latest 1Z0-821 Dumps](https://www.leads4pass.com/1z0-821.html) [1Z0-821 PDF Dumps](https://www.leads4pass.com/1z0-821.html) [1Z0-821 Practice Test](https://www.leads4pass.com/1z0-821.html)